The Unique Learner Number Service for Schools in Wales Training for Local Authority Staff and maintained secondary schools

September 2011

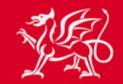

Llywodraeth Cynulliad Cymru Welsh Assembly Government

www.cymru.gov.uk

## **Plan for Today**

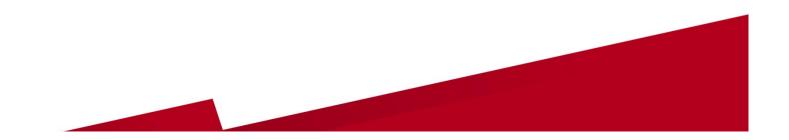

### **Training and Sharing Best Practice**

- Registering with the Learning Records Service (LRS)
- Privacy (Fair Processing) Notices
- Using the DEWi/PLASC ULN Service for Schools
- Accessing the LRS Learner Registration portal
- Establishing processes
- Informing learners and using ULNs
- Communications to staff, learners and parents
- Signposting to information, guidance and support

## An Update

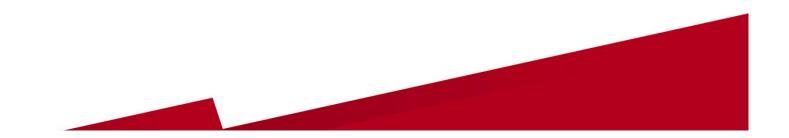

# Implementation of the Unique Learner Number (ULN)

- Nearly 13 million ULNs allocated to-date
- Around 250,000 ULNs allocated to learners in Wales
- Providers of post-16, adult and work based learning in Wales are getting ULNs for their learners.
- New ULN Service for Schools in Wales piloted with three 14-19 Partnerships and 'Going Live' in September 2011
- ULN underpins unit and credit-based learning
- ULN is increasingly being requested by Awarding Organisations for examinations entries

### **The Personal Learning Record**

Access to the PLR is controlled by the learner

- An electronic record of learners' achievements in education
- It will become an individual's lifelong learning record
- Learners and registered learning providers will be able to access the PLR securely on-line
- Learners can control who has access to their PLR data
- In Wales it will be available through Careers Wales on Line

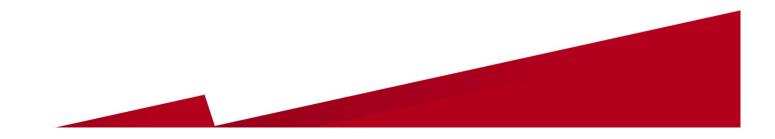

### Implementation to 2012

Supporting Programmes and Partnerships in Wales

- ULN Service for Schools in Wales 'Goes Live'
- Welsh learners' award data into the Personal Learning Record (PLR)
- Access to the PLR by learners and Information, Advice and Guidance (IAG) professionals through Careers Wales Online
- WBQ qualifications direct from WJEC into the PLR

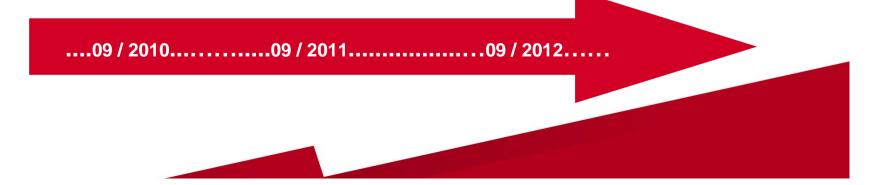

# The ULN Service for Schools in Wales

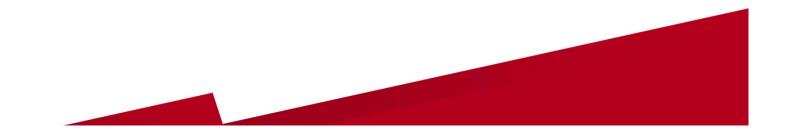

### **The new ULN Service**

- Developed by DfES (DCELLS) for Schools in Wales
- Largely automates the process of obtaining ULNs for school students aged 14 and over
- Uses PLASC data and the DEWi secure data transfer system to obtain ULNs from the LRS
- Service is available to maintained secondary schools in Wales
- Special schools, PRUs, Young Offender Institutions (YOIs) and EOTAS are being addressed separately

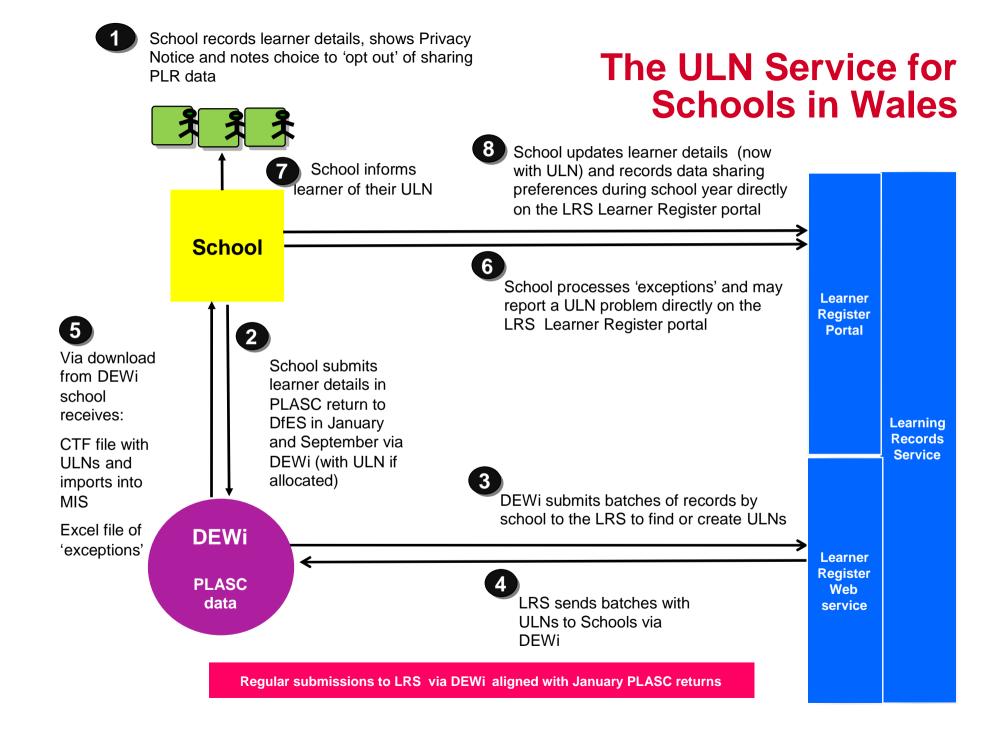

### **Main Pilot Findings**

- The data transfer process via DEWi worked well
- Issues with returned CTF files when imported into some schools MIS
- Ability of schools administrators to manage the process variable
- Exceptions handling generally straightforward
- Identified need for clear guidance and training; accessible information; and targeted communications materials

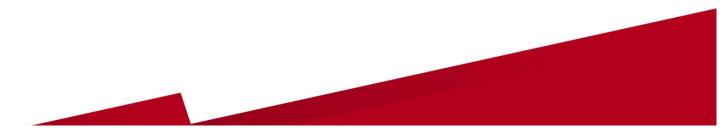

# The Learning Records Service

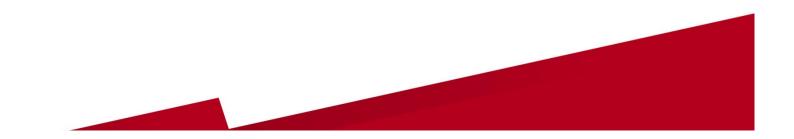

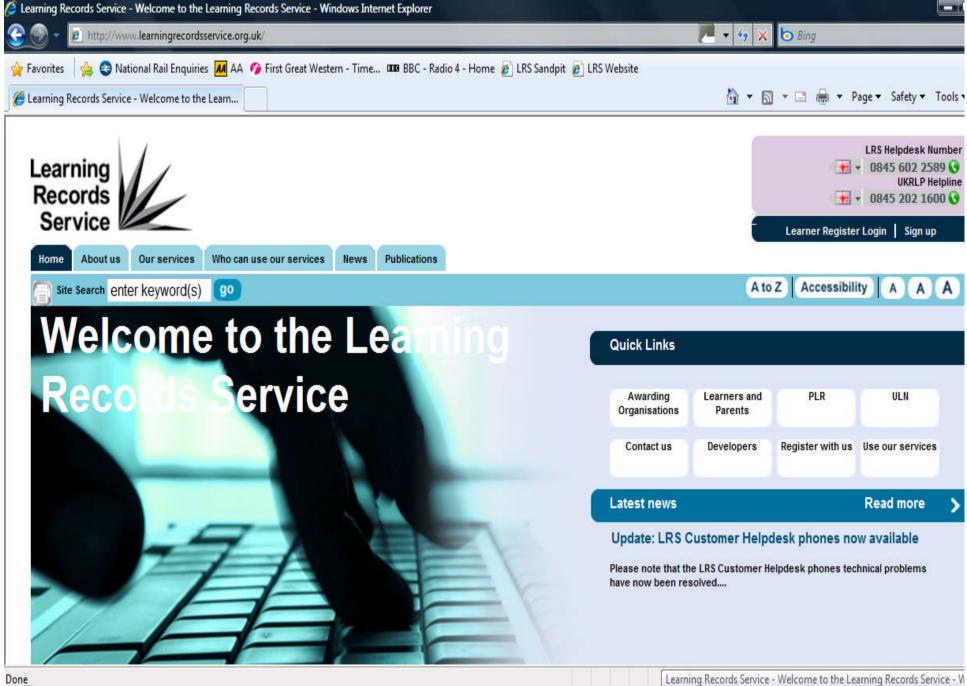

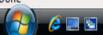

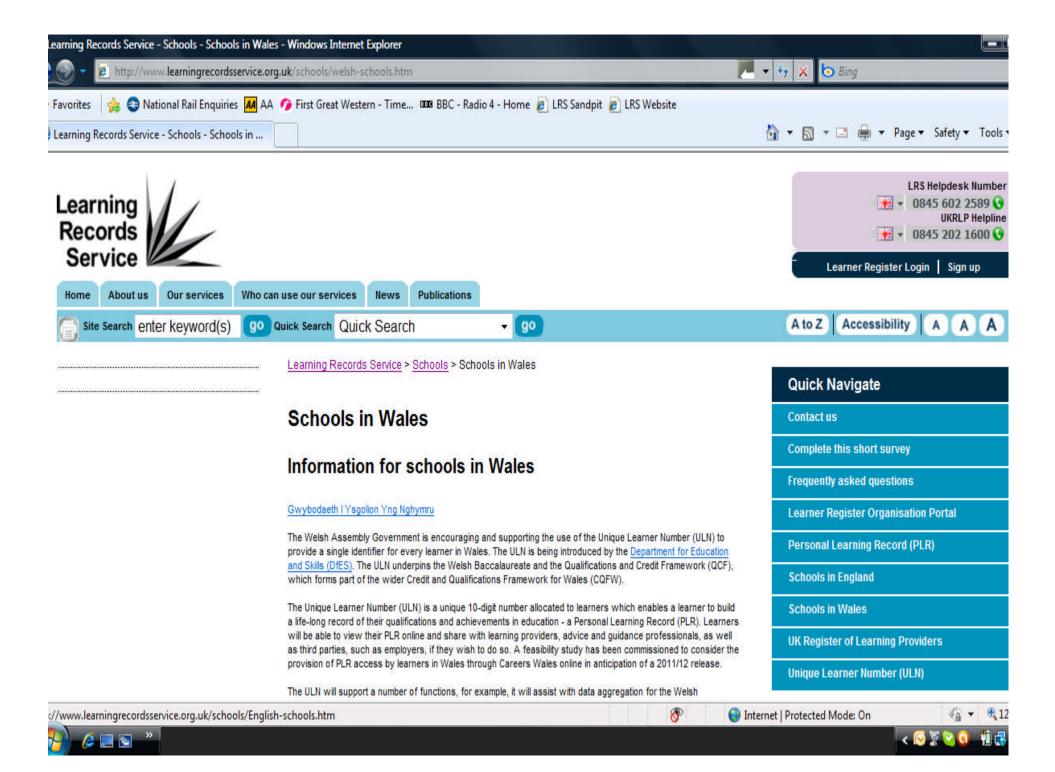

### Before end September 2011 ...

- ALL Mainstream Schools in Wales need to:
  - Register as Learner Registration Bodies (LRBs) with the LRS
  - Issue learners with a revised Privacy (or Fair Processing) Notice
  - Local Authorities should Register as LRBs too

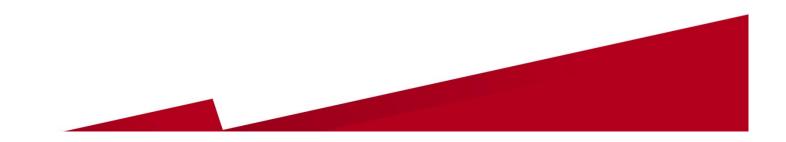

### A Step Guide to the Learning Records Service

#### Registering as a Learner Registration Body (LRB)

| I date | Obtain UK<br>Provider Registration<br>Number (UKPRN)<br>from the Learning<br>Provider Register<br>www.ukrlp.co.uk | Nominate a<br>Super User for<br>the LRS Learner<br>Register (LR) | Download and complete<br>two documents:<br>Organisation Registration<br>Form & Learning Provider<br>Agreement<br>www.learningrecordsse<br>rvice.org.uk | completed<br>documents (in full)<br>to the LRS for<br>processing (scan | Agree to terms and<br>conditions of the<br>User Agreement<br>available on the LRS<br>website<br>www.learningreco<br>rdsservice.org.uk |
|--------|----------------------------------------------------------------------------------------------------|------------------------------------------------------------------|----------------------------------------------------------------------------------------------------|------------------------------------------------------------------------|----------------------------------------------------------------------------------------------------|
|--------|----------------------------------------------------------------------------------------------------|------------------------------------------------------------------|----------------------------------------------------------------------------------------------------|------------------------------------------------------------------------|----------------------------------------------------------------------------------------------------|

#### Accessing the LRB Service

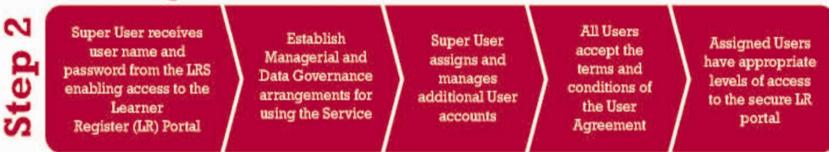

#### Establishing Processes and Using the ULN Service for Schools

က Step

All learners must have sight of a **Privacy Notice and** preferences to opt out of sharing PLR data need to be recorded

The DEWi data transmission service will obtain ULNs for school pupils aged 14 and over using PLASC data collected in September and January

Import CTF file containing ULNs received from DEWi into schools record system and view accompanying 'exceptions' file

Resolve 'exceptions' on the LRS portal and update learner details.

Tell management. teaching staff, administrators and learners about the ULN

### **Registering to use the Service** *It's FREE!*

- Check the LA's or school's UK Provider Reference Number (UKPRN) on the UK Register of Learning Providers www.ukrlp.co.uk
- Visit www.learningrecordsservice.org.uk and download the Organisation Registration form and Learning Provider Agreement
- Complete and sign these documents and submit to the LRS Service Desk for processing
- Use of Welsh or English should be consistent with the entry on UKRLP

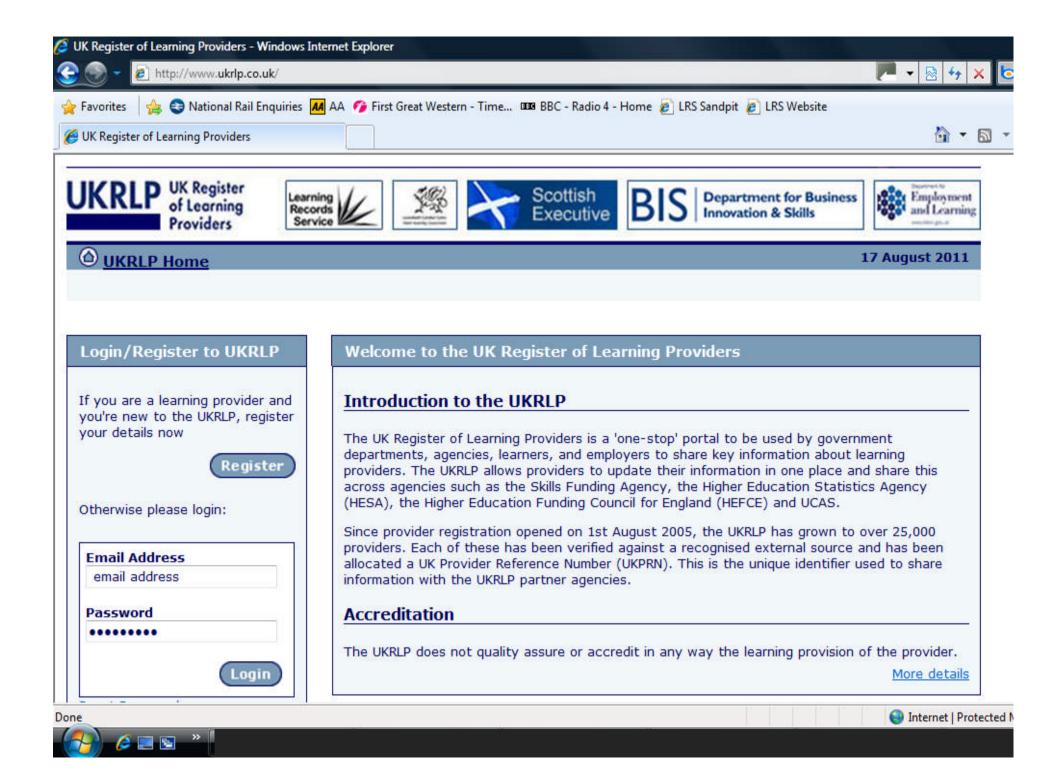

### **UKRLP and Edubase**

- UKRLP provides core identity data on education and training organisations and allocates UK Provider Reference Numbers (UKPRNs)
- A UKPRN is a requirement of registering with the LRS
- Edubase is used by UKRLP as the trusted source of data about providers www.edubase.gov.uk
- If the Edubase and UKRLP records do not match the LRS will not allow access to its ULN services
- Schools must advise school.stats@wales.gsi.gov.uk of any changes so the Edubase record can be updated
- UKRLP should also be updated

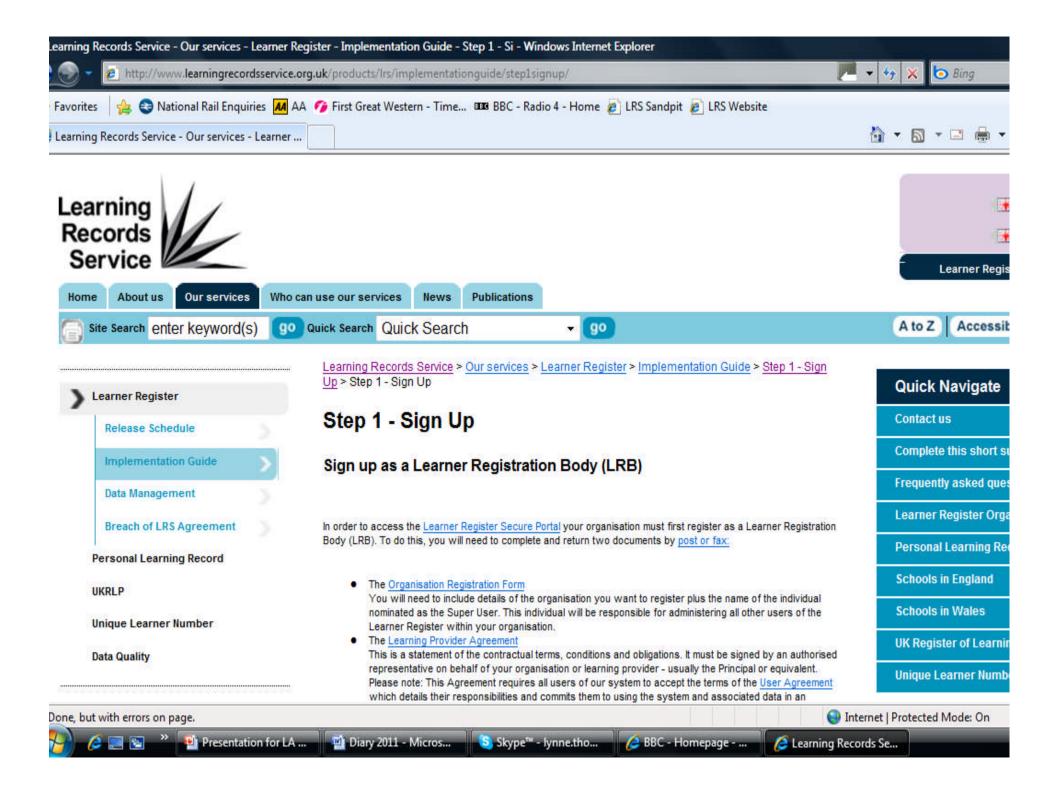

### Privacy or Fair Processing Notice (FPN)

A Privacy Notice for schools is available on the LRS and WG websites in English and Welsh

- Learners need to be aware that they can 'opt out' of sharing the data in their PLR
- Schools must make a Privacy Notice available to learners aged 14 and over in September
- Incorporate the statement including reference to the ULN and associated learner data - in data protection information to learners
- Record sharing preferences
- Communicate the benefits of a PLR

### **Privacy Notice Text**

The LRS provides two recommended versions of the Privacy Notice, a shortened text and an extended text. The shortened version is:

"The information you supply will be used by the Chief Executive of Skills Funding to issue you with a Unique Learner Number (ULN) and to create your Personal Learning Record. Further details of how your information is processed and shared can be found at www.learningrecordsservice.org.uk"

"Defnyddir yr wybodaeth a roddir gennych gan y Prif Weithredwr Ariannu Sgiliau, i roi Rhif Dysgu Unigryw (ULN) i chi, ac i greu'ch Cofnod Dysgu Personol. Mae manylion pellach ar y modd y prosesir ac y rhennir eich gwybodaeth ar gael yn www.learningrecordsservice.org.uk."

For further information go to <u>www.learningrecordsservice.org.uk/documentlibrary/documents/privacynotice.btm</u>

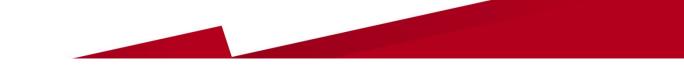

## **The DEWi Service**

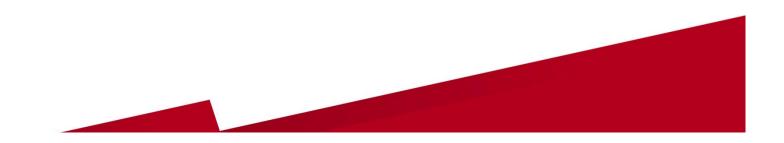

## DEWi

#### Ychwanegu at y Ffefrynnau

#### Fforwm Datblygu Meddalwedd

Croeso i DEWi, y wefan yng Nghymru ar gyfer trosglwyddo data'n ddiogel. Os ydych yn anfon neu'n derbyn Ffeil Drosglwyddo Gyffredin (FfDG) dylech barhau i ddefnyddio **gwefan S2S**.

Defnyddiwch safle DEWi i drosglwyddo ffurflenni statudol i AALlau a'r Cynulliad. Mae eich manylion logio i mewn ar gyfer S2S a DEWi yn wahanol. Os rydych angen atgoffiad o'ch manylion logio, cliciwch ar 'Wedi anghofio cyfrinair' isod neu cysylltwch eich tîm cymorth AALI. Os ydych yn ddefnyddiwr o'r AALI, ebostiwch **DEWi@wales.gsi.gov.uk** 

Welcome to DEWi, the secure transfer site for data in Wales. If you are sending or receiving Common Transfer files (CTFs) then please continue to use the **S2S website**.

Add To Favourites

Software Development Forum

Please use the DEWi site for the transfer of statutory returns to LEAs and the Assembly. Your login details for S2S and DEWi are different. If you need a reminder of your login details please click on 'Forgotten password' below or contact your LEA DEWi support. If you are an LEA user please email **DEWi@wales.gsi.gov.uk** 

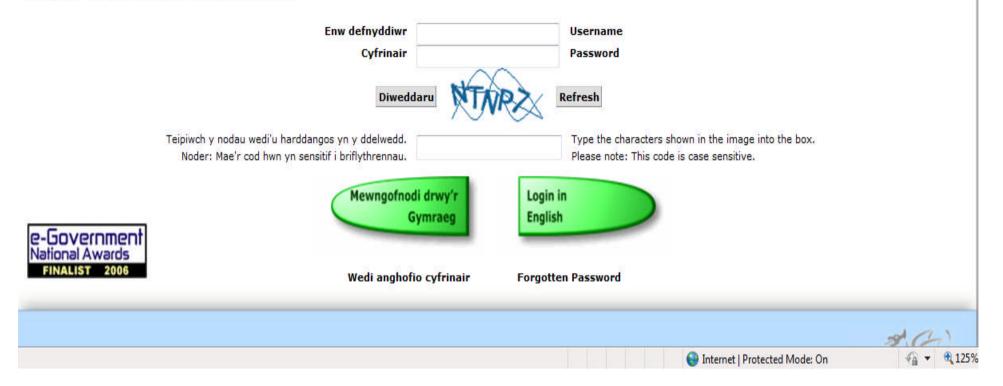

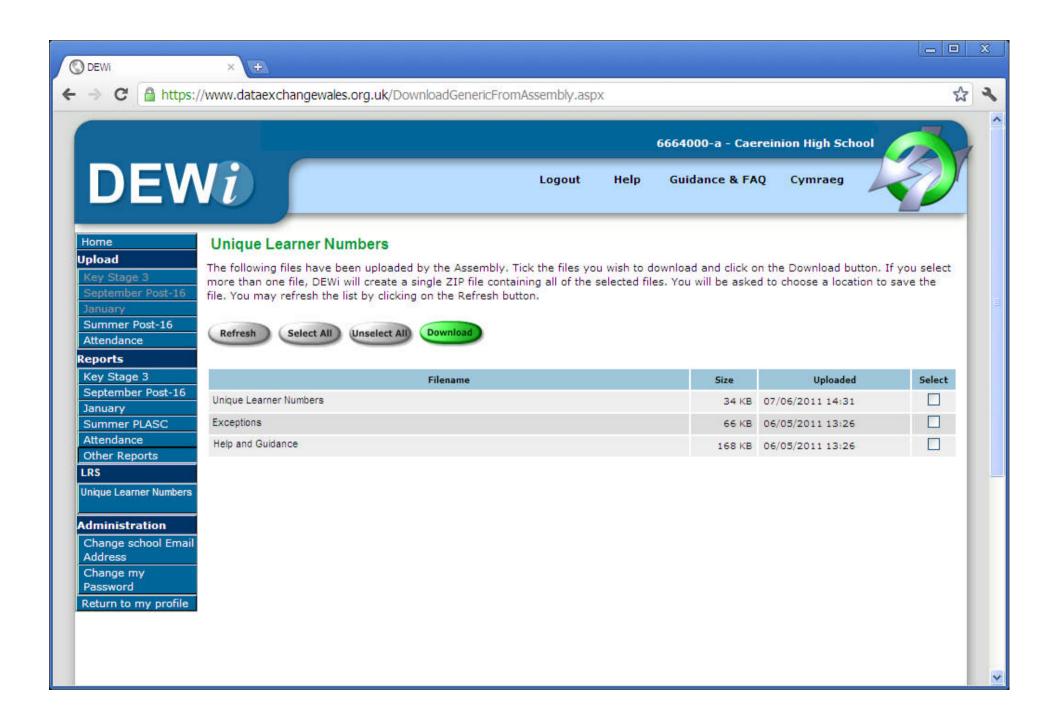

# PLASC Data Securely Submitted to the LRS via DEWi

- UPN
- Given name
- Family name
- Middle name
- Date of Birth
- Gender
- Postcode

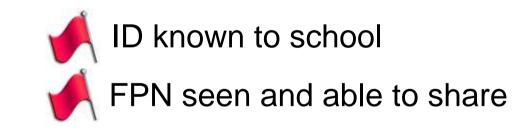

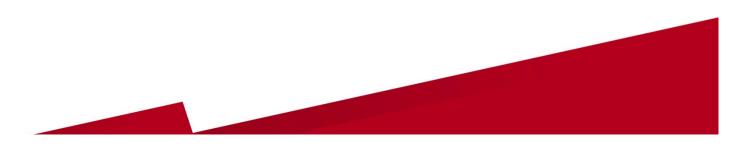

# PLASC DATA Submissions to the LRS

|         |                                       | Pilot | September<br>2011 | January<br>2012 | January<br>2013 |
|---------|---------------------------------------|-------|-------------------|-----------------|-----------------|
| Year 9  | Aged 13+ (14<br>in September<br>2011) | Y     | Ν                 | Y               | Y               |
| Year 10 |                                       | Y     | Ν                 | Y               | Y               |
| Year 11 |                                       | N     | N                 | Y               | Y               |
| Year 12 |                                       | Y     | Y                 | Y               | Y               |
| Year 13 |                                       | N     | Y                 | Y               | Y               |
| Year 14 |                                       | N     | Y                 | Y               | Y               |

### **Returned CTF and Excel files**

- Log onto DEWi and retrieve CTF files containing ULNs
- Download the ULN file(s) into a relevant secure 'import' folder on a PC e.g. SIMS/Star/ULNin
- If it's a Zip file, unzip it
- Find CTF file and Excel file of 'exceptions'
- Excel file is for information only
- Import CTF into the school MIS using normal CTF import routines
- The ULN field in the school MIS will be populated

### **Importing ULNs into SIMS**

The **CTF** should be dealt with as for any other CTF file i.e. imported into the school MIS using

#### Routines/ DataIn/CTF Import .

| Remove all the<br>ticks except<br>Student Basic                   | L Data to be Imported                                                       | ort Selection | 3 Exception Log  | _              |                  | _ |                                              |
|-------------------------------------------------------------------|-----------------------------------------------------------------------------|---------------|------------------|----------------|------------------|---|----------------------------------------------|
| Details                                                           | Student Basic Details                                                       | ¥             | Student Address  |                | Student Contacts |   |                                              |
|                                                                   | SEN Information                                                             |               | Assessment Data  |                | School History   |   |                                              |
|                                                                   | Attendance Summary                                                          |               | Looked After     |                | NAW Details      |   |                                              |
| Ensure this<br>field says<br><b>On-Roll</b> not<br>pre-admissions | 2 Import Selection<br>CTF File<br>Race new pupils in<br>Pre-Admission Group | Driffol<br>D  | ▼ Er<br>Admit On | fective Date [ |                  |   | Browse for the file in<br>S:/Sims/Star/ULNin |

You will be presented with the 'Sims Import CTF Exception Log', note any issues you think need dealing with.

The ULN field in the school MIS will then be populated by the data received from the Learning Records Service.

# Using the LRS Learner Register Portal

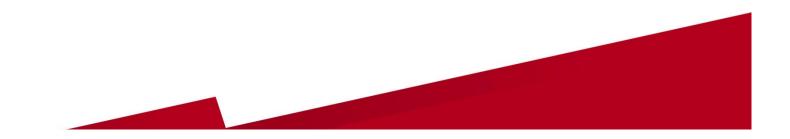

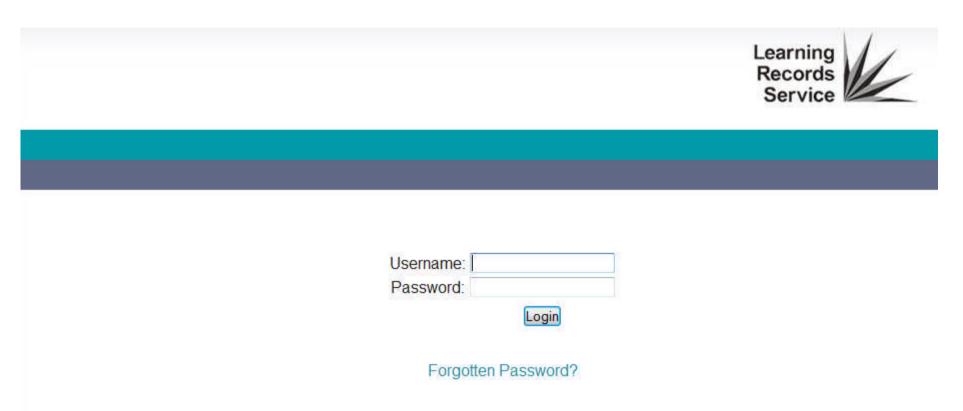

This Portal is provided and managed by the Skills Funding Agency as part of the Learning Records Service (LRS). It is to be used only for purposes defined by the Skills Funding Agency and as set out in applicable User Agreement. Information about the purpose of LRS and gaining access to this website can be found at <a href="http://www.learningrecordsservice.org.uk">http://www.learningrecordsservice.org.uk</a>. You should not access or use the services provided on this website without being authorised. We will investigate any unauthorised access and may choose to impose penalties in accordance with applicable laws and regulations.

# Accessing the LRS portal for the first time

- Access the LRS portal on-line (<u>www.uklrs.miap.gov.uk</u>) or via the link on the LRS website
- Enter the Username and Password provided by the LRS to the nominated Super User and log in
- Read and accept the User Agreement and create a 'secret question' and answer
- You have now logged in and should see the welcome screen
- You can now set up additional Super Users via 'User Management'

### **Exceptions Management**

- Review exceptions in Excel file downloaded from DEWi
- Log onto www.uklrs.miap.gov.uk using User Name and Password
- Click on 'Learner Management' tab; select 'View Batch Registration'; and select 'View Exceptions' option or go straight to 'View Exception' tab
- 'Process' all exceptions individually
- Most common error codes are RC007 'possible match' and RC011 'incorrect format'
- Schools in Wales using the PLASC/DEWi ULN Service should ignore the Submit Batch Registration tab

### **Resolving Exceptions**

- Deal with each exception
- Accents and special characters will generate exceptions
- The <u>UPN</u> is in the MIS ID field on the LRS exceptions screens
- Check against pupil data in school's SIMS system
- Once the possible match or data error is resolved a ULN will be allocated by the LRS
- Copy, paste and save the ULN into the school's MIS and/or 'Export Processed Exceptions' as a .csv file
- 'Register a New Learner' only if user is certain that a pupil match cannot be found

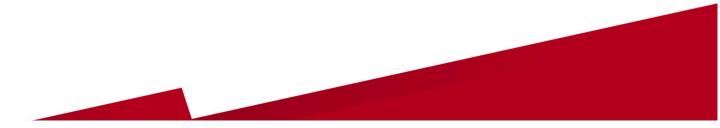

### The DVD – Chapter 4 – 'How it all Works'

- Logging onto the LRS portal for the first time
- Using the Learner Register Organisation portal to:
  - Search for learners using ULNs or demographic details
  - View a PLR
  - Update the ability to share field
  - Register an individual learner
  - Resolve exceptions
  - Update demographic information
- Also refer to the guidance materials on the CD and on the LRS website

### **Maintaining Pupil Data**

- If learners have 'opted out' of sharing the data in their Personal Learning Record this 'flag' must be changed on the LR portal
- The LRS requires that the data on the Learner Register (LR) is kept up to date
- If a pupil changes their name or address (or data needs to be corrected) this should be recorded on the LR portal
- Currently this can only be done manually

### **Data Protection**

- Over 8 million learner records have been populated with achievement data by the LRS
- The User Agreement explains the obligations that all Organisational Users need to adhere to
- Users agree to the Terms and Conditions of use every time they log onto the Learner Register Portal
- The Super User can appoint other Users ...
- and is responsible for managing other Users

### **Schools Timetable**

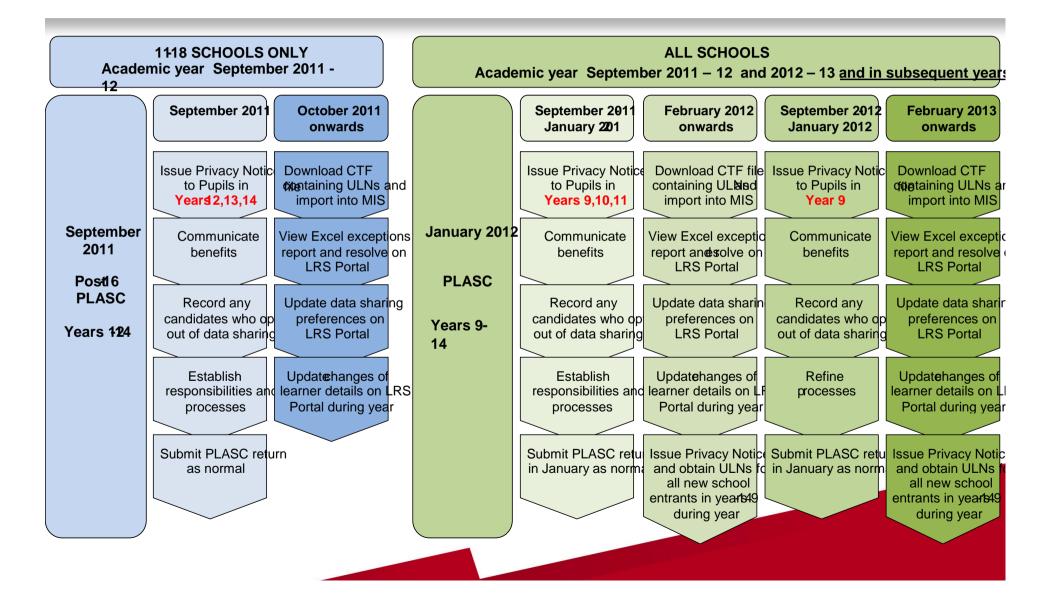

### Questions

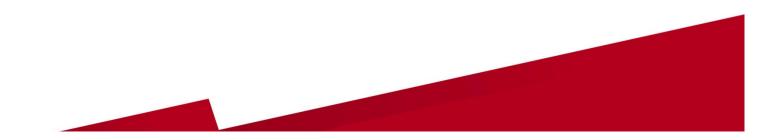

### Support

- Completing and submitting PLASC returns: Local Authority schools unit/IMS team
- Using the DEWi Service: WG IMS Support team PLASC@wales.gsi.gov.uk
- Using the Learner Register: LRS helpdesk
- UKPRN: UK Register of Learning Providers
- DfES Centre Support Team:

glenda.coles@wjec.co.uk; annie.allitt@wjec.co.uk; alan.gravell@wjec.co.uk

### **Other Information**

- LRS Helpline Telephone: 0845 602 2589
- Opening hours: 08:00hrs 20:00hrs Monday to Saturday
- E-mail: lrssupport@learningrecordsservice.org.uk
- Learning Provider Register: www.ukrlp.co.uk
- Learner Register User Guide (July 2011) and information and guidance materials on LRS website: www.learningrecordsservice.org.uk
- WG Website: www.wales.gov.uk/educationandskills
- Project Manager for Wales: Gary Williams gary.williams2@wales.gsi.gov.uk

### Before you go, please ....

- Add your name and contact details to the list of attendees
- Request any additional copies of the training DVD
- Complete the assessment form

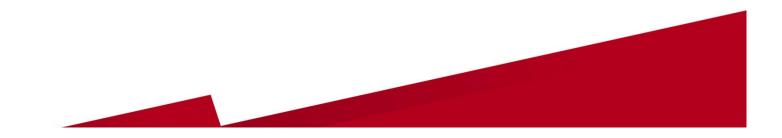